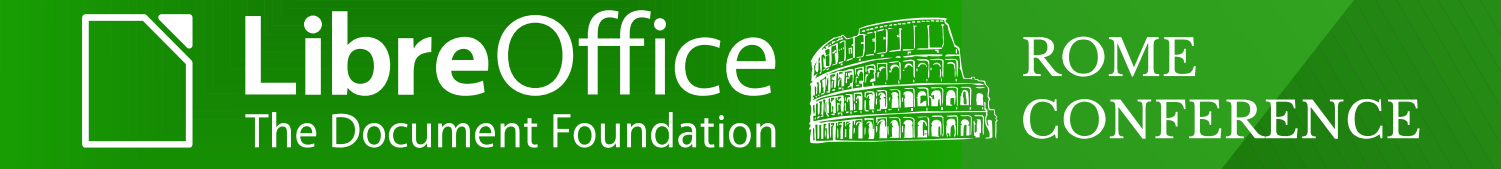

#### **GIT trick for panicked contributors**

Olivier Hallot and Xisco Faulí

olivier.hallot@libreoffice.org

ROME | 12 October 2017

## **LET THIS BE INTERACTIVE AND TELL US HOW YOU DEAL WITH GIT**

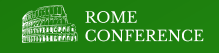

# **REMOTE REJECTED !**

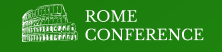

#### Remote rejected!

- Cause: Changes in remote not in local
- Solution:
	- git pull -r (pull and rebase)
	- Push your patch

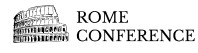

### **MERGE CONFLICT**

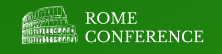

#### Merge conflict

- Your local copy conflict with remote copy on same lines/files
- "<<<<<" means repository contents
- ">>>>>" means your contents
- Delete or edit the correct contents
- Commit changes
- Push your patch

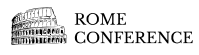

### **git pull -r does not work**

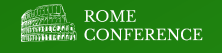

### git pull -r does not work

- You have local modifications not committed
- Solution 1: Delete your local work if you think it is not necessary
	- git checkout -f or git reset --hard HEAD
	- git pull -r
- Solution 2: save temporary with stash
	- git stash
	- git pull -r
	- git stash pop
- Solution 3: Commit your changes if your work is done
	- git commit -m "message"
	- git pull -r
- Solution for panicked: copy all your modified files out of git and go to Solution 1. Copy your work back.

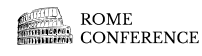

# **OTHER USERVIN GIT COMMANDS**

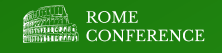

#### Other useful commands

- ●git status
- ●git branch
- ●git gui
- ●git log

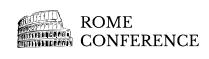

### **How to minimize headaches?**

### **Use branches**

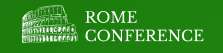

#### Use branches !

- Do NOT HACK ON MASTER BRANCH
	- Much harder to revert
- USE A LOCAL BRANCH !!!
	- git checkout -b MyBranch
	- Then make you hack, commit, push.
	- If you want to desist, checkout your modified files and go back to master
	- Or commit your changes and go back to master
		- You can delete your flawed branch !
			- git branch -D MyBranch

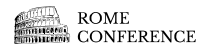

# A Picture!*MASTER* Branching Push to gerrit  $\Diamond$ *My Branch* Delete branch

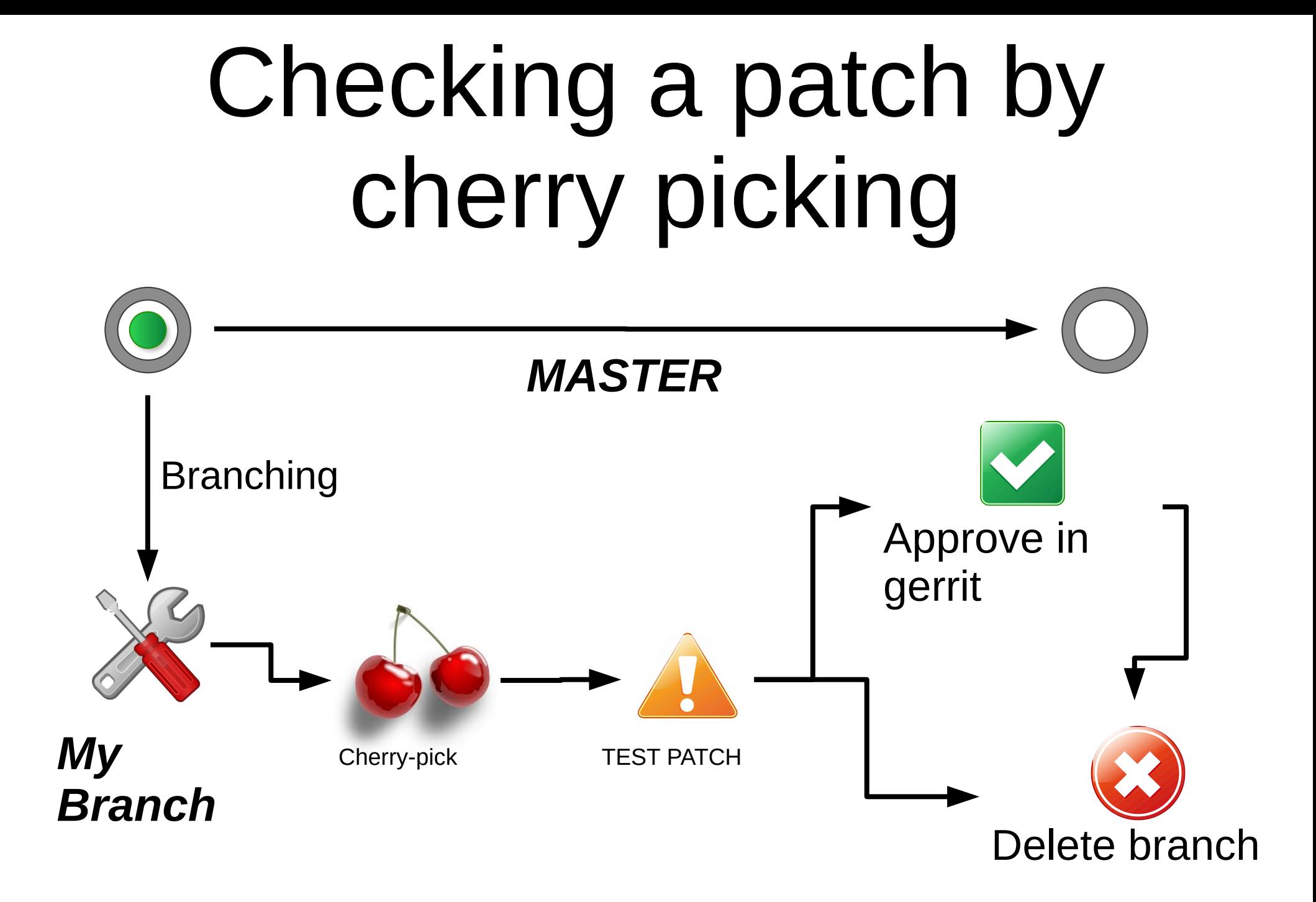

#### **THANK YOU!**

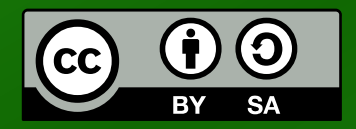

All text and image content in this document is licensed under the [Creative Commons Attribution-Share Alike 4.0 License](https://creativecommons.org/licenses/by-sa/4.0/%22%20%5Ct%20%22_parent) (unless otherwise specified). "LibreOffice" and "The Document Foundation" are registered trademarks. Their respective logos and icons are subject to international copyright laws. The use of these therefore is subject to the [trademark policy.](https://wiki.documentfoundation.org/TDF/Policies/Trademark_Policy%22%20%5Ct%20%22_parent)

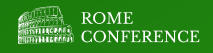